#### **Introduction to the Pybot API**

firstly examine the AI in ioquake  $\overline{\phantom{a}}$ 

> $\mathbb{R}^2$ these notes deliberately contain last weeks and this weeks lectures/tutorial together as they form a contineous story

- Quake 3 arena box AI is layered  $\blacksquare$
- much like a network protocol stack  $\overline{\phantom{a}}$
- decisions made at higher layers are executed through Ē. lower layers

slide 3 gaius

 $\overline{1}$ 

 $\overline{2}$ 

<sub>3</sub>

 $\overline{4}$ 

# **Introduction to the Pybot API**

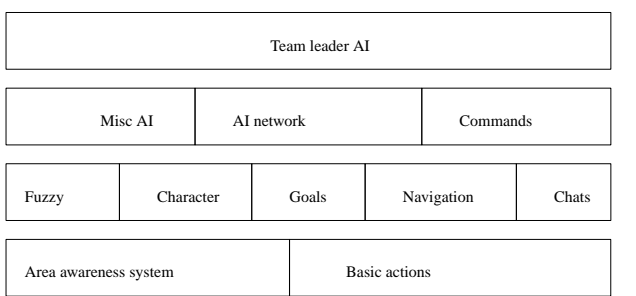

**Layer one**

the input and output layer for the bot  $\Box$ 

> area awareness system is the system which  $\overline{\phantom{a}}$ provides the bot with all information about the world

- much of the information has already been  $\mathcal{L}_{\mathcal{A}}$ preprocessed when building the maps
- some of it will be dynamic  $\blacksquare$
- access to it is fast  $\mathbf{u}$
- everything the bot senses goes through the Area ×. Aw areness System AAS
- basic actions are the output of the bot n
	- outputs are presented in a way which is very ×. similar to keyboard/mouse input of a human player

slide 4 gaius

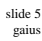

- includes AI to select goals using fuzzy logic m.
- AI to navigate towards a goal  $\overline{\phantom{a}}$
- AI to interpret chats n.
- AI to construct chats  $\overline{\phantom{a}}$
- functionality to store and retrieve characteristics of bots, for example
	- aim skill  $\overline{\phantom{a}}$

F

- $\blacksquare$ aim accuracy
- $\overline{\phantom{a}}$ aggression
- weapon jumping  $\overline{\phantom{a}}$

slide 8 gaius

## **Layer three**

- a mixture of production rules П
	- $\overline{\phantom{a}}$ and an AI network with special nodes for different situations and states of mind
	- very similar to a state machine  $\overline{\phantom{a}}$
	- many if then else rules T.
- all higher level thinking and reasoning takes place in П this layer
- it also contains the command module  $\blacksquare$ 
	- which allows the bot to understand orders and  $\mathbb{R}^2$ commands
	- from other players or a team leader  $\overline{\phantom{a}}$
- misc AI module supports AI for fighting, navigating  $\blacksquare$ around obstacles and solving puzzles

slide 7 gaius

## **Layer four**

- one of the bots is designated as team leader which enables this layer
	- $\overline{\phantom{a}}$ all other bots disable this layer
- typically the leader might request other bot to follow me
	- track enemy, attack enemy etc  $\blacksquare$

**Introduction to the Pybot API**

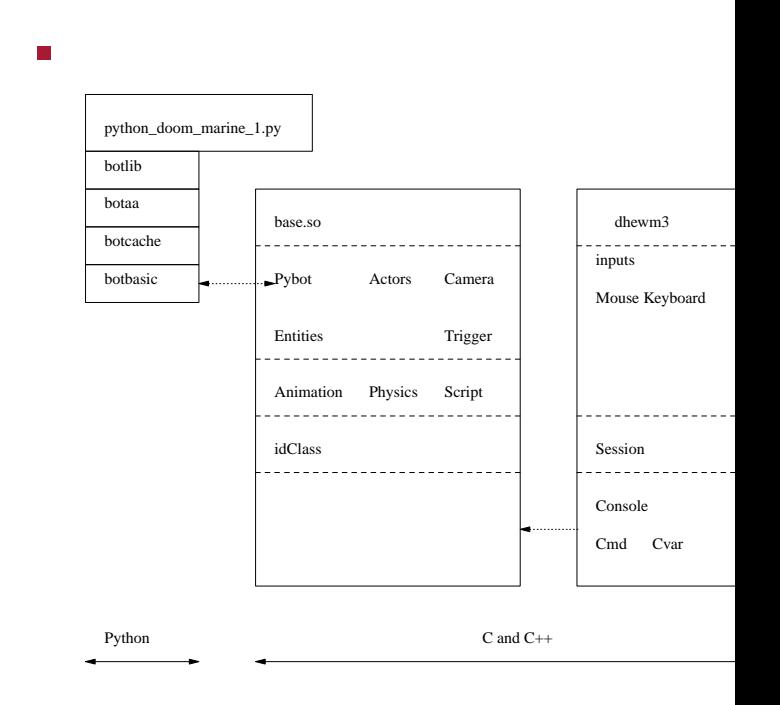

#### **Introduction to the Pybot API**

- layered approach Г
- top layer, botlib will ultimately be the interface to user level bots (python\_doom\_marine\_1.py)
- will contain both access to basic movement and access to navigation mechanisms
- maintains the transform between the doom3 map and П penguin tower map

contains area awareness code for the python bot  $\blacksquare$ 

**botaa**

- $\overline{\phantom{a}}$ parses the equivalent pen map and creates internal simple 2D map of the world in Python
- implements Dijkstra's algorithm for routing to  $\overline{\phantom{a}}$ pickups and player/monsters

slide 11 gaius

# **botcache**

- provides the same interface as
	- botbasic but it caches all results  $\overline{\phantom{a}}$
	- which allows the higher layers (botaa) the  $\overline{\phantom{a}}$ ability to query the bot without having to worry about the overhead of the remote procedure call
- it also contains a method
	- reset which deletes the cache, forcing all  $\blacksquare$ future requests to be sent over to the dhewm3 engine to retrieve up to date values

slide 12 gaius

**botbasic**

- provides socket connection to the dhewm3 engine п
- it also implements the underlying remote procedure  $\Box$ call mechanism
- generally maps onto basic commands  $\blacksquare$ such as: move, fire, reload, turn, aim, etc $\mathbb{R}^n$

#### **Example python\_doommarine\_1.py code**

## **Example python\_doommarine\_1.py code**

**Sandpit/git-doom/python/python\_doommarine\_1.py**  $b = \text{botbasic}.\text{basic}$  ("localhost", 'python\_doommarine\_1') print "success! python doom marine is alive" print "trying to get my id...",  $me = b \cdot me$  () print "yes" print "the python marine id is", me

circle ()

notice this code is currently accessing the П botbasic.py layer directly - as we are testing this layer in isolation

**Sandpit/git-doom/python/python\_doommarine\_1.py**

```
def circle ():
while True:
    for a in range (0, 360, 45):
       runArc (a+180)
    time.sleep (5)
```
slide 15 gaius

## **Example python\_doommarine\_1.py code**

**Sandpit/git-doom/python/python\_doommarine\_1.py**

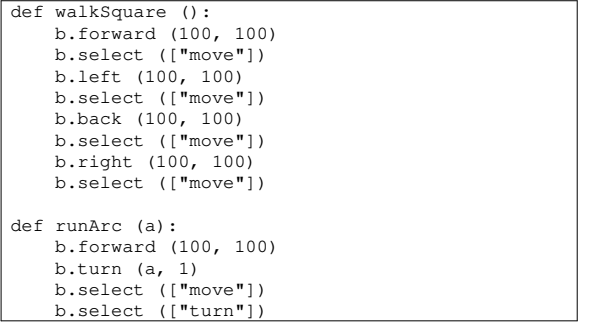

# **Pybot API**

- please read through the file Sandpit/git- $\Box$ doom/python/botbasic.py
	- $\mathbf{u}$ and write down a list of all methods
	- $\blacksquare$ and alongside each method write a functional synopsis

#### $\blacksquare$ forward

- takes two arguments vel and dist m.
- vel is the velocity to move forward  $\overline{\phantom{a}}$
- dist are the number of doom3 units to move m. forward (inches)

#### left П

- $\mathbb{R}^2$ takes two arguments vel and dist
- vel is the velocity to move left  $\overline{\phantom{a}}$
- dist are the number of doom3 units to move m. left (inches)

slide 16 gaius

slide 14 gaius

# **vbot A**

slide 17 gaius

- right П
	- same parameters as left but moving right  $\overline{\phantom{a}}$
- back
	- same parameters as forward but moving n. backwards
- stepvec
	- three parameters: velforward, velright, m. and dist
	- velforward velocity forward, velright  $\blacksquare$ velocity right, and dist, distance travelled in inches

notice that the pybot takes time to complete a  $\blacksquare$ movement or action

**select**

- how do we know if a movement has completed? n
- we can use the method select which like its Unix  $\blacksquare$ counterpart allows us to block for an event to occur
- select
	- takes a single argument, a list, containing any of: Ľ.
	- ['move', 'fire', 'turn', 'reload'] ×.
	- indicates which activity it should wait to  $\mathbb{R}^2$ complete
	- it returns when any specified activity has finished  $\overline{\phantom{a}}$

**Conclusion** we have examined the bot API in detail

slide 19 gaius

- we will continue to see how this connects with the  $\Box$ dhewm engine next week
- in particular we will examine the network stack $\blacksquare$

slide 20 gaius

examine the select in testturn

**Sandpit/git-doom/python/python\_doommarine\_1.py** def testturn (a):

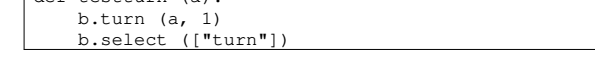

without select we would have to carefully calibrate calls to sleep

and hope that the pybot has completed the  $\blacksquare$ activity

**select**

# **Tutorial**

- firstly download a new set of skeleton files which F include improved emacs bindings
	- much improved doom3 debugging configuration  $\overline{\phantom{a}}$

 $\overline{s}$  **cd** \$ **rm -f skeleton-doom3-data.tar.gz** \$ wget http://floppsie.comp.glam.ac.uk/download/targz/ske \$ **tar zxvf skeleton-doom3-data.tar.gz**

clean out the previous doom3 build ×

п

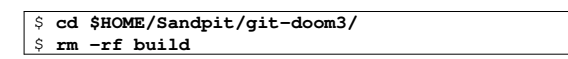

use emacs to load the file \$HOME/Sandpit/git- $\blacksquare$ doom3/pybot-dhewm3/pythonbot/python\_doommarine\_1.py

remember \$HOME is shorthand for  $\overline{\phantom{a}}$ /home/yourusername

recall that you can use the <tab> key to complete  $\mathbb{R}^n$ filename and directory names in emacs

slide 23 gaius

## **Tutorial**

- now press F12 and when this has completed F5
	- this will compile dhewm3 (F12) and then debug  $\overline{\phantom{a}}$ dhewm3 (F5)
	- press F10 for help  $\overline{\phantom{a}}$
- make sure that dhewm3 has been configured to run in a window (not full screen)
	- if not reconfigure it and quit dhewm3 and then  $\blacksquare$ press F5 in emacs

slide 24 gaius

open up another terminal

\$ **cd \$HOME/Sandpit/chisel/python** \$ **./developer-txt2map ../maps/python.txt**

**Tutorial**

slide 21 gaius

### **Tutorial**

- open up another terminal
- \$ **cd \$HOME/Sandpit/git-doom3/pybot-dhewm3/python-bot** \$ **python python\_doommarine\_1.py**
- this will run the python bot from the command line and allows you to see any debugging output
- return to the dhewm program and pull down the in game console (using ˜)
- now type:
	- $\overline{\phantom{a}}$ dmap tiny.map
	- map tiny.map  $\blacksquare$
- you should see Python bot appear and run in a circle the game engine is being run under the debugger
	- python bot is being run from the command line  $\overline{\phantom{a}}$

**Tutoria** 

create two functions walkCircle and runCircle

than run

 $\blacksquare$ 

- finally change the program to make Python bot turn  $\blacksquare$ without walking
	- see if you can change botlib.py so that an turn  $\overline{\phantom{a}}$ angle of 0 degrees is straight up in the penguin map
- you will need to read and study the file  $\overline{\phantom{a}}$ \$HOME/Sandpit/git-doom3/pybotdhewm3/python-bot/botlib.py

slide 27 gaius

slide 25 gaius

## homework, write out a list of functions implemented in botlib.py together with their functionality

**Tutorial**

- $\overline{\phantom{a}}$ complete the walkCircle/runCircle and turn exercises from above
- consider what extra basic movements are desirable in botlib.py

**Tutorial**

- open the file Sandpit/gitп doom/python/botbasic.py in emacs
- find the method left understand what this is doing m.
- now we will trace its functionality to the game engine
- find the method right  $\blacksquare$ 
	- write a line by line commentary for this method $\mathcal{C}^{\mathcal{A}}$

slide 28 gaius

## **Tutorial**

slide 29 gaius

 $\mathcal{L}_{\mathcal{A}}$ debug\_protocol = False

- F to
- debug\_protocol = True
- now rerun dhewm3 and rerun the pybot (consult the  $\blacksquare$ earlier slides if necessary)
- can you see the call to left?  $\mathbb{R}^2$ 
	- $\overline{\phantom{a}}$ hint look for the word right in the debugging output on the gnome terminal

 $\Box$ see if you can extend Pybot so that you can obtain his health, or change weapon, jump, crouch, etc

**Tutorial**